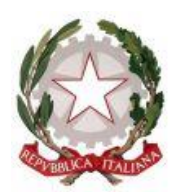

# **TRIBUNALE DI LOCRI**

*Sezione Civile – Ufficio Esecuzioni Immobiliari*

Con la presente nota si informano i professionisti delegati alle vendite della redazione da parte dei giudici dell'esecuzione del modello di avviso di vendita da utilizzare per le procedure avviate a seguito della cd. riforma Cartabia.

L'articolo 570 c. II c.p.c. prevede infatti che l'avviso di vendita sia redatto in conformità ai modelli predisposti dal giudice dell'esecuzione.

Si allega dunque alla presente il modello predisposto, per la sua affissione presso la cancelleria esecuzioni immobiliari e per la sua pubblicazione sul sito internet del Tribunale di Locri.

E' opportuno altresì evidenziare che

- l'articolo 585 ultimo comma c.p.c. prevede che l'aggiudicatario, entro il termine fissato per il versamento del prezzo, con dichiarazione scritta resa nella consapevolezza della responsabilità civile e penale prevista per le dichiarazioni false o mendaci, fornisca al giudice dell'esecuzione o al professionista delegato le informazioni prescritte dall'articolo 22 del d. lgs. n. 231/2007;

- pertanto, per le vendite delegate ai professionisti post-riforma Cartabia costoro, qualora ciò fosse necessario in base alla dichiarazione dell'aggiudicatario, dovranno effettuare autonomamente (e in modo riservato) la segnalazione di operazioni sospette alla Banca d'Italia, Unità di Informazione Finanziaria per l'Italia, tramite il portale internet dedicato "Portale INFOSTAT-UIF";

- poiché l'articolo 586 c. I c.p.c. prevede che il giudice dell'esecuzione verifichi anche l'assolvimento dell'obbligo di dichiarazione sopra cennato, nelle bozze dei decreti di trasferimento sarà necessario aggiungere il riferimento all'assolvimento da parte dell'aggiudicatario all'obbligo posto dall'articolo 585 c. IV c.p.c.;

- pertanto, qualora la dichiarazione sia resa direttamente al professionista delegato, costui dovrà depositarla con modalità telematiche nel fascicolo dell'esecuzione, al massimo entro la trasmissione della bozza del decreto di trasferimento.

Locri, 5 dicembre 2023.

Il Presidente f.f. della Sezione Civile (dott. Andrea Amadei)

Il giudice dell'esecuzione (dott. Giuseppe Cardona)

Il giudice dell'esecuzione (dott.ssa Mariagrazia Galati)

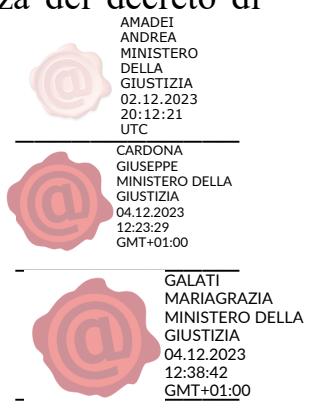

*Il presente documento costituisce il modello di avviso di vendita, predisposto dai giudici dell'esecuzione ai sensi dell'articolo 570 c. II c.p.c..*

*Il modello deve essere utilizzato per tutte le procedure esecutive disciplinate dalla cd. riforma Cartabia (mentre per le altre procedure non vi saranno variazioni).*

*Le parti evidenziate in verde contengono delle indicazioni da non inserire in alcun avviso di vendita; le parti evidenziate in giallo contengono delle indicazioni che devono essere riempite o sostituite con le informazioni necessarie.*

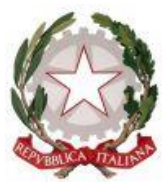

**TRIBUNALE DI LOCRI**

*Sezione Civile – Ufficio Esecuzioni Immobiliari*

PROCEDURA ESECUTIVA R.G.Es. N. XX/XXXX

## **AVVISO DI VENDITA**

Il/la sottoscritto/a \_\_\_\_\_\_\_\_\_\_\_\_\_\_\_, nominato/a professionista delegato alla vendita ai sensi dell'art. 591 bis c.p.c., nella procedura esecutiva in epigrafe, in virtù di ordinanza di vendita del \_\_\_\_\_\_\_\_\_\_\_\_\_ *(eventualmente citare i rinnovi di delega)*, visti gli artt. 569 e segg. c.p.c.,

#### **AVVISA**

che il giorno **\_\_\_\_\_\_\_\_\_\_\_\_** ore **\_\_\_\_\_\_\_**, dinanzi a sé, presso la sala aste telematiche del gestore della vendita (*indicare il gestore della vendita e il luogo del tentativo di vendita*), si procederà alla vendita senza incanto con modalità telematica "sincrona mista" ai sensi e per gli effetti dell'art. 573 c.p.c. e dell'art. 22 D.M. 32/2015, dei seguenti beni immobili, analiticamente descritti nella relazione di stima redatta dall'esperto (*indicare il nome dell'esperto*), allegata al fascicolo dell'esecuzione, che potrà essere consultata dall'eventuale offerente e alla quale si fa espresso rinvio per tutto ciò che concerne l'esistenza di eventuali pesi e oneri a qualsiasi titolo gravanti sui seguenti beni immobili:

## **LOTTO N. 1**

*Indicare la descrizione eventualmente inserita nell'ordinanza di vendita del g.e., oppure quella risultante dalla relazione di stima, se così è stato indicato nell'ordinanza di vendita)*

Prezzo base: € … Offerta minima:  $\epsilon$  ... Deposito per cauzione pari almeno al 10% del prezzo offerto

**LOTTO N. 2** (eventuale) *… idem …*

Prezzo base: € … Offerta minima:  $\epsilon$ Deposito per cauzione pari almeno al 10% del prezzo offerto

**LOTTO N. 3** (eventuale) *… idem …*

Prezzo base: € … Offerta minima:  $\epsilon$  ... Deposito per cauzione pari almeno al 10% del prezzo offerto

…

#### **MODALITA' DELLE OPERAZIONI DI VENDITA**

Si precisa che le operazioni di vendita avverranno esclusivamente nella modalità **senza incanto** nelle forme della vendita "sincrona mista" di cui all'art. 22 D.M. 32/2015, per il tramite della società (*indicare la denominazione sociale del gestore della vendita, nonché i riferimenti dell'iscrizione*), con il quale è stata autorizzata ai sensi dell'art.2 lett. b) D.M. 32/2015.

Pertanto, le offerte d'acquisto e la domanda di partecipazione all'incanto potranno essere presentate sia in via telematica sia su supporto analogico (cioè in "forma cartacea"); coloro che hanno formulato l'offerta o la domanda con modalità telematiche partecipano alle operazioni di vendita con le medesime modalità; coloro che hanno formulato l'offerta o la domanda su supporto analogico partecipano comparendo innanzi al professionista delegato nel luogo sotto indicato, secondo le modalità di seguito meglio descritte. L'udienza per l'apertura delle buste, l'esame delle offerte e per l'eventuale gara tra gli offerenti, sia quelli presenti in aula che quelli "virtuali" collegati tramite la piattaforma del gestore della vendita, avrà luogo innanzi al sottoscritto professionista delegato, presso la sala aste telematiche del gestore della vendita (*indicare nuovamente i dati del gestore e il luogo del tentativo di vendita*).

## **MODALITÀ DI PRESENTAZIONE DELL'OFFERTA "ANALOGICA"**

L'offerente che intenda presentare offerta di acquisto in modalità "analogica" dovrà depositare presso il sottoscritto professionista delegato, in (*indicare il luogo in cui possono essere presentate le offerte*), entro le ore 12:00 del giorno

precedente fissato per il tentativo di vendita, ovvero, qualora la data per la presentazione delle offerte cada un giorno festivo o di sabato entro le ore 12:00 del giorno immediatamente precedente, una busta chiusa sulla quale sarà indicata, previa identificazione di chi deposita materialmente l'offerta (che può anche essere persona diversa dall'offerente), data e ora del deposito, il nome del professionista delegato e la data fissata per l'esame delle offerte.

Nessuna altra indicazione - né numero o nome della procedura né il bene per cui è stata fatta l'offerta né l'ora della vendita o altro - deve essere apposta sulla busta.

Ai sensi dell'art. 571 comma 1 c.p.c., ognuno, tranne il debitore, è ammesso a offrire per l'acquisto dell'immobile pignorato personalmente o a mezzo di procuratore legale, anche a norma dell'art. 579 ultimo comma c.p.c.. **Non è dunque ammessa l'offerta ai sensi dell'articolo 579 c. II c.p.c., cioè tramite mandatario munito di procura speciale (salvo che il mandatario sia un avvocato; in tal caso si applica l'articolo 571 c. I c.p.c.)**. L'offerta di acquisto, irrevocabile sino alla data dell'udienza e, comunque, per almeno 120 giorni, corredata da marca da bollo da € 16,00, dovrà contenere:

1. il nome e il cognome dell'offerente, luogo e data di nascita, codice fiscale, domicilio, stato civile e, nell'ipotesi di persona coniugata, il regime patrimoniale della famiglia (per escludere il bene aggiudicato dalla comunione legale è necessario che il coniuge partecipi all'udienza fissata per l'esame delle offerte e renda la dichiarazione prevista dall'art. 179 c.c.), recapito telefonico, oltre a copia di valido documento di identità; in caso di offerta presentata in nome e per conto di una società l'indicazione della partita iva e, se necessario, di valida documentazione, comprovante i poteri e la legittimazione (ad es. procura speciale o certificato della C.C.I.A.A. in corso di validità dal quale risulti la costituzione della società ed i poteri conferiti all'offerente in udienza); in caso di offerta presentata da più soggetti, l'indicazione di quello, tra questi, che abbia l'esclusiva facoltà di formulare eventuali offerte in aumento. In caso di offerta in nome e per conto di un minore dovrà essere inserita nella busta l'autorizzazione del Giudice Tutelare;

2. L'offerente dovrà dichiarare residenza ed eleggere domicilio nel comune di Locri ai sensi dell'art. 582 c.p.c., in mancanza, le notificazioni e comunicazioni potranno essergli effettuate in Cancelleria;

3. l'indicazione dell'ufficio giudiziario presso il quale pende la procedura e il numero di r.g.e. della procedura;

4. l'indicazione del professionista delegato;

5. i dati identificativi del bene e del lotto per il quale l'offerta è proposta;

6. l'indicazione del prezzo offerto, che non potrà essere inferiore al valore di oltre ¼ del prezzo indicato come prezzo base di vendita, a pena di inefficacia dell'offerta;

7. il termine di pagamento del prezzo e degli oneri tributari (compresa la quota parte del compenso spettante al professionista delegato, determinata a norma del

d.m. n. 227/2015 in base ai valori medi di riferimento), non superiore a 120 giorni dall'aggiudicazione;

8. l'indicazione dei modi del pagamento;

9. l'indicazione di ogni altro elemento utile alla valutazione dell'offerta;

10. la dichiarazione di aver preso visione dell'ordinanza di vendita e della perizia di stima e di essere edotto delle condizioni di fatto e di diritto del bene immobile, oltre che **di dispensare la procedura dal produrre la certificazione relativa alla conformità dei beni alle norme sulla sicurezza e la certificazione/attestato di prestazione energetica, manifestando la propria intenzione di voler assumere direttamente tali incombenze, qualora l'esperto abbia segnalato la sua mancanza**;

11. all'offerta dovrà essere allegato un assegno circolare non trasferibile intestato a "Tribunale Locri - n. **XX/XXXX R. ES – nome cognome del delegato**" per un importo pari alla cauzione offerta (**e in conto prezzo di aggiudicazione**). Ove l'offerta riguardi più lotti dovrà versarsi una cauzione per ogni singolo lotto. L'assegno deve essere inserito all'interno della busta, ai sensi dell'articolo 571 c. IV c.p.c..

Si precisa che, ai sensi dell'art. 571 c.p.c., l'offerta non sarà considerata efficace se:

1. perviene oltre il termine stabilito ai sensi dell'art. 569 comma 3 c.p.c.;

2. è inferiore di oltre ¼ al prezzo stabilito nell'ordinanza di vendita;

3. l'offerente non presta cauzione con le modalità stabilite nell'ordinanza di vendita in misura non inferiore al decimo del prezzo proposto.

## **MODALITÀ DI PRESENTAZIONE DELL'OFFERTA TELEMATICA**

*Il delegato potrà utilizzare alternativamente una delle due versioni di seguito trascritte*

## *Prima versione*

L'offerente che intenda presentare offerta di acquisto o domanda di partecipazione all'incanto in forma "telematica" deve, ai sensi dell'art. 12 co. 4 D.M. 32/2015, trasmettere l'offerta mediante apposita "casella di posta elettronica certificata per la vendita telematica" ("PECID"), che può essere richiesta al gestore della vendita telematica (indicare denominazione sociale gestore e tutti i riferimenti necessari (sito internet), dalla persona fisica o giuridica che intende formulare l'offerta e le cui credenziali di accesso sono rilasciate dal gestore stesso, previa identificazione del richiedente; in alternativa, l'offerta, quando è sottoscritta con firma digitale, può essere trasmessa, ai sensi dell'art. 12 co. 5 D.M. 32/2015, a mezzo di casella di posta elettronica certificata anche se priva dei requisiti della "casella di posta elettronica certificata per la vendita telematica".

Ai sensi degli artt. 12 e 13 D.M. 32/2015, ogni offerente potrà validamente compilare l'offerta soltanto utilizzando il software web realizzato dal Ministero e fruibile sul portale delle vendite pubbliche o tramite il portale del gestore nella scheda di dettaglio del lotto di interesse; successivamente, il modulo precompilato digitalmente andrà scaricato ed inviato all'indirizzo di posta elettronica certificata offertapvp.dgsia@giustiziacert.it entro le ore 12:00 del giorno prima della data fissata per l'esame delle offerte.

L'offerta telematica deve necessariamente contenere:

1. i dati identificativi dell'offerente (cognome, nome, luogo e data di nascita, stato civile), con l'espressa indicazione del codice fiscale o della partita IVA;

2. l'ufficio giudiziario presso il quale pende la procedura esecutiva;

3. l'anno e il numero di ruolo generale della procedura;

4. il numero o altro dato identificativo del lotto;

5. la descrizione del bene;

6. l'indicazione del professionista delegato, nonché la data e l'ora fissate per l'inizio delle operazioni di vendita;

7. il prezzo offerto e il termine per il relativo pagamento (non saranno ritenute efficaci le offerte che prevedano il pagamento del prezzo in un tempo superiore a 120 giorni);

8. l'importo versato a titolo di cauzione con la data, l'orario e il numero di CRO del bonifico effettuato per il versamento della stessa;

9. il codice IBAN del conto sul quale è stata addebitata la somma oggetto del bonifico di cui al precedente punto 8;

10. l'indirizzo della casella di posta elettronica certificata di cui al comma 4 dell'art. 12 D.M. 32/2015 o, in alternativa, quello di cui al comma 5 del medesimo articolo, utilizzata per trasmettere l'offerta e per ricevere le comunicazioni;

11. l'eventuale recapito di telefonia mobile ove ricevere le comunicazioni;

12. la dichiarazione di essere edotto sui contenuti dell'ordinanza di vendita e della relazione di stima, **dispensando la procedura dal produrre la certificazione relativa alla conformità dei beni alle norme sulla sicurezza e la certificazione/attestato di prestazione energetica, manifestando la propria intenzione di voler assumere direttamente tali incombenze**;

13. quando l'offerente risiede fuori dal territorio dello Stato e non risulti attribuito il codice fiscale, si dovrà indicare il codice fiscale rilasciato dall'autorità fiscale del Paese di residenza o, in mancanza, un analogo codice identificativo, quale ad esempio un codice di sicurezza sociale o un codice identificativo;

14. Quando l'offerta è formulata da più persone alla stessa deve essere allegata, anche in copia per immagine, la procura, redatta per atto pubblico o scrittura privata autenticata, rilasciata dagli altri offerenti al titolare della casella di posta elettronica di cui ai commi 4 e 5 dell'art. 12 D.M. 32/2015;

15. Quando l'offerente è coniugato in regime di comunione degli acquisti occorrerà indicare anche le generalità del coniuge non offerente, al fine di poter trasferire ad entrambi il bene in caso di aggiudicazione; all'offerta dovranno essere allegati, anche in copia, i documenti comprovanti i poteri o la legittimazione (ad es. procura speciale o certificato camerale).

Si precisa che, ai fini della validità dell'offerta, non verranno considerate efficaci:

a) le offerte che prevedano il pagamento del prezzo in un tempo superiore a 120 giorni;

b) le offerte per le quali sia stata prestata cauzione inferiore al 10% del prezzo offerto;

c) le offerte presentate da un mandatario **che non sia un avvocato**, ai sensi dell'articolo 579 c. II c.p.c. (non richiamato dall'articolo 571 c.p.c., che invece ammette le offerte presentate personalmente, tramite un avvocato oppure ai sensi dell'articolo 579 ultimo comma c.p.c., cioè le offerte per persona da nominare fatte dagli avvocati).

Se l'offerta o la domanda di partecipazione all'incanto sono trasmesse con modalità telematiche, la cauzione deve essere versata mediante l'accredito, a mezzo di bonifico bancario, sul conto corrente del gestore (*indicare denominazione sociale gestore*) alle seguenti coordinate bancarie IBAN: \_\_\_\_\_\_\_\_\_\_\_\_\_\_\_\_\_\_\_\_\_\_\_\_\_\_\_\_\_\_\_\_\_; tale accredito deve aver luogo **non** 

**oltre cinque giorni prima della scadenza del termine entro il quale possono essere proposte le offerte d'acquisto**; per ragioni di segretezza dell'offerta, il bonifico dovrà riportare, quale causale, esclusivamente la dicitura "cauzione", senza alcun riferimento alla procedura, al tribunale, al professionista delegato né ad altro elemento che connoti la procedura.

Per il caso di mancata aggiudicazione, l'offerente è tenuto pure ad indicare il codice iban sul quale avverrà la restituzione mediante bonifico della cauzione al termine della gara, dandosi sin d'ora atto del fatto che il costo del bonifico verrà detratto dall'importo restituito. Quando l'offerente risiede fuori dal territorio dello Stato e non risulti attribuito il codice fiscale, si deve indicare il codice fiscale rilasciato dall'autorità fiscale del Paese di residenza o, in mancanza, un analogo codice identificativo, quale ad esempio un codice di sicurezza sociale od un codice identificativo. In ogni caso, deve essere anteposto il codice del Paese assegnante, in conformità alle regole tecniche di cui allo standard ISO 3166 – 1 alpha-2 code dell'International Organization for Standardization.

Nella compilazione del modulo dell'offerta, si rinverranno n. 6 passaggi, preceduti dalle informazioni generali per la compilazione e dall'informativa sulla privacy.

• Nel primo passaggio, di sola lettura, sono identificati i dati del lotto in vendita per cui si intende partecipare alla gara.

• Nel secondo passaggio, devono essere riportate tutte le generalità ed i riferimenti del presentatore. Nel sistema è definito presentatore la persona fisica che compila l'offerta e può coincidere con uno degli offerenti (persone fisiche e/o rappresentante di persone giuridiche che propongono l'offerta per lo stesso lotto) e che invia l'offerta al Ministero della Giustizia mediante PEC. La PEC del presentatore deve essere obbligatoriamente indicata, essendo lo strumento da utilizzarsi per trasmettere l'offerta e per ricevere le comunicazioni previste dal

Decreto del Ministero della Giustizia 26.2.2015 n. 32 ed al quale possono essere inviati i dati per il recupero offerta ed il pacchetto dell'offerta.

• Nel terzo passaggio si devono inserire i dati di tutti gli offerenti, siano essi persone fisiche o giuridiche oppure enti collettivi. I dati degli offerenti sono a loro volta suddivisi in sotto–sezioni da compilare tutte a cura del presentatore.

• Nel quarto passaggio vanno indicate le quote/titoli di partecipazione, intendendosi con queste espressioni l'indicazione, per ciascun offerente, del diritto (proprietà, nuda proprietà, usufrutto) e della quota (1/1, ½, ecc.) del medesimo diritto con cui l'offerente intende acquistare, nonché il titolo con cui il presentatore partecipa all'asta per l'offerente. In tale maschera, si devono inserire tutti i dati di tutti gli offerenti.

• Nel quinto passaggio si inseriscono i dati dell'offerta. Devono essere precisati, dunque, il prezzo offerto ed il termine di versamento della cauzione, gli estremi della cauzione (bonifico bancario) ed inseriti gli allegati indispensabili per la validità dell'offerta (ad esempio, la procura rilasciata dall'offerente al presentatore). Il formato ammesso è PDF oppure p7m, con dimensione massima totale degli allegati pari a 25 MB.

• Nel sesto passaggio è contenuto un riepilogo in cui vengono riportate tutte le sezioni compilate relative all'offerta telematica compilata. Come specificato nel punto precedente, una volta compilata l'offerta, al termine del riepilogo dei dati, affinché sia inequivocabilmente individuato chi intende partecipare alla vendita telematica, il presentatore può procedere in due modi a:

1) confermare direttamente l'offerta (bottone conferma offerta), in tal caso il sistema invia una mail alla posta ordinaria (PEO) od alla PEC, come scelto dal presentatore, con i dati (link e chiave) per recuperare l'offerta inserita e salvata in un'area riservata ed inoltre genera l'Hash associato all'offerta stessa necessario per effettuare il pagamento del bollo digitale.

2) firmare digitalmente l'offerta (bottone firma offerta), prima di confermarla nel caso non si avvarrà di una PEC – ID per l'invio dell'offerta completa e criptata al Ministero della Giustizia. In tale ultima ipotesi, il presentatore deve scaricare il documento, firmarlo digitalmente con il proprio dispositivo (o farlo firmare all'offerente se persona diversa) e ricaricarlo nel sistema.

Le modalità di firma digitale che il presentatore può scegliere sono due: a) firma su client mediante smart card; b) firma tramite Java Web Start.

L'offerta a questo punto può essere confermata ed inoltrata. Anche in tal caso, il sistema invia una mail alla posta ordinaria (PEO) o alla PEC, come scelta dal presentatore, con i dati (link e chiave) per recuperare l'offerta inserita e salvata in un'area riservata ed inoltre genera l'Hash associato all'offerta stessa necessario per effettuare il pagamento del bollo digitale. Dopo la conferma dell'offerta, viene visualizzato l'esito dell'inserimento dell'offerta. In esso si evidenzia che le informazioni sono state inviate per mail al presentatore ma possono essere anche stampate mediante il tasto stampa in PDF.

L'ultimo adempimento riguarda il pagamento del bollo digitale. L'offerta, nel frattempo, è temporaneamente salvata, in un'area riservata, priva di bollo. A

questo punto, il presentatore deve dichiarare di essere esente dal pagamento del bollo, oppure di provvedere in autonomia a pagarlo e di allegarlo alla mail unitamente all'offerta. Nella normalità dei casi, il bollo digitale dovrà essere pagato. Si noti che l'offerta può essere presentata anche senza bollo, benché in tal caso si incorra in procedure di recupero coatto, aggravi e sanzioni.

Una volta generata l'offerta secondo i passaggi sopra descritti, il modulo web offerta telematica produce l'Hash del file offertaIntegrale.xml (impronta informatica generata mediante l'algoritmo SHA 256) da utilizzare per il pagamento della marca da bollo digitale. Il presentatore dell'offerta dovrà richiedere al modulo web offerta telematica di essere rediretto al sistema dei pagamenti sul Portale Servizi Telematici del Ministero della Giustizia (PST) e qui potrà compilare la form di pagamento ed effettuare materialmente il pagamento del bollo mediante gli strumenti messi a disposizione dal PST. La ricevuta del pagamento che verrà inviata tramite mail dovrà essere allegata all'offerta.

**Il presentatore, quindi, recupera l'offerta completa (in formato p7m) e la trasmette all'indirizzo di posta elettronica certificata del Ministero offertapvp.dgsia@giustiziacert.it.** 

**L'offerta si intende depositata correttamente solo dopo che sia stata generata la ricevuta di avvenuta consegna da parte del gestore della PEC del Ministero della Giustizia**, ricevuta che il presentatore ha diritto di richiedere ai sensi dell'art. 12, comma 4, del D.M. n. 32 del 2015.

Una volta trasmessa la busta digitale contenente l'offerta non sarà più possibile modificare o cancellare l'offerta e la relativa documentazione, che saranno acquisite definitivamente dal portale e conservate dal portale stesso in modo segreto.

L'offerta per la vendita telematica ritualmente depositata viene automaticamente decifrata non prima di centottanta e non oltre centoventi minuti antecedenti l'orario fissato per l'inizio delle operazioni di vendita e quindi trasmessa al gestore incaricato della vendita il quale, almeno trenta minuti prima dell'inizio delle operazioni di vendita, invia all'indirizzo PEC indicato nell'offerta, un invito a connettersi al proprio portale.

Un ulteriore invito a connettersi per partecipare alle operazioni di vendita viene trasmesso dal gestore, a mezzo SMS, al recapito di telefonia mobile fornito nell'offerta, ai sensi dell'art. 16 del D. M. 26.2.2015 n. 32.

Il presentatore si autentica al Portale del Gestore delle Vendite Telematiche con le credenziali ricevute, può visualizzare i documenti anonimi depositati da tutti i presentatori e partecipare alle operazioni di vendita relative all'esperimento di vendita per cui ha presentato l'offerta. Il professionista delegato avvisa che, ai sensi dell'art. 15 D.M. 32/2015, nei casi programmati (e comunicati dal Ministero al gestore della vendita telematica) di mancato funzionamento dei sistemi informativi del dominio giustizia, ne sarà data notizia sui siti del gestore della vendita telematica e sui siti internet ove è eseguita la pubblicità di cui all'art. 490 c.p.c.

In tal caso l'offerente potrà presentare l'offerta o la domanda di partecipazione all'incanto su supporto analogico, nelle forme tradizionali previste dal presente provvedimento o a mezzo telefax al recapito del Tribunale di Locri.

Il professionista delegato avvisa, altresì, che nei casi di mancato funzionamento dei sistemi informativi del dominio giustizia non programmati o non comunicati dal Ministero o dal gestore, l'offerta si intende depositata nel momento in cui viene generata la ricevuta di accettazione da parte del gestore di posta elettronica certificata del mittente e il gestore è tenuto a permettere la partecipazione alle operazioni di vendita dell'offerente che documenta la tempestiva presentazione dell'offerta tramite la predetta ricevuta di accettazione.

Per maggiori informazioni sulla compilazione dell'offerta con modalità telematica è possibile consultare il Manuale Utente disponibile sul Portale dei Servizi Telematici (pst.giustizia.it) accessibile direttamente al seguente link: hiips://

pst.giustizia.it/PST/resources/cms/documents/ManualeUtenteOfferta08\_11\_20 22.pdf.

#### **Per ricevere assistenza l'utente potrà utilizzare i seguenti numeri, indirizzi di posta elettronica e riferimenti.**

*(indicare tutti i riferimenti forniti dal gestore della vendita)*

#### *Seconda versione (alternativa alla prima)*

L'offerta telematica deve essere redatta mediante il Modulo web ministeriale "Offerta Telematica" al quale si può accedere:

- tramite l'apposita funzione "INVIA OFFERTA" presente all'interno dell'annuncio di vendita pubblicato sul portale www.spazioaste.it;

- oppure tramite l'apposita funzione "Effettua un'offerta nel sito del Gestore vendita telematica" presente all'interno dell'annuncio di vendita pubblicato sul Portale delle Vendite Pubbliche del Ministero hiips://pvp.giustizia.it/pvp

Nella pagina web iniziale del Modulo web ministeriale "Offerta Telematica" è comunque disponibile il "Manuale utente" messo a disposizione dal Ministero della Giustizia contenente le indicazioni per la compilazione e l'invio dell'offerta telematica.

Si propone mediante apposita "casella di posta elettronica certificata per la vendita telematica", che può essere richiesta al gestore della vendita telematica dalla persona fisica o giuridica che intende formulare l'offerta e le cui credenziali di accesso sono rilasciate dal gestore stesso, previa identificazione del richiedente; in alternativa, l'offerta, quando è sottoscritta con firma digitale, può essere trasmessa, ai sensi dell'art. 12 co. 5 D.M. 32/2015, a mezzo di casella di posta elettronica certificata anche se priva dei requisiti della "casella di posta elettronica certificata per la vendita telematica".

Gli interessati all'acquisto che intendono presentare offerta in forma telematica dovranno compilare la propria offerta tramite il Modulo web ministeriale "Offerta Telematica", scaricare il modulo precompilato digitalmente, e inviarlo

all'indirizzo di posta elettronica certificata del Ministero **offertapvp.dgsia@giustiziacert.it entro le ore 12.00 del giorno** 

**\_\_\_\_\_\_\_\_\_\_\_\_\_\_\_\_\_\_ (giorno antecedente la vendita)**. L'offerta telematica (dichiarazione in forma di proposta irrevocabile di acquisto in regola con il bollo) deve contenere:

a) i dati identificativi dell'offerente (con codice fiscale o partita iva, stato civile, eventuale regime patrimoniale coniugale, visura camerale se trattasi di società);

b) l'ufficio giudiziario presso il quale pende la procedura;

c) l'anno e il numero di ruolo generale della procedura;

d) il numero o altro dato identificativo del lotto;

e) la descrizione del bene;

f) l'indicazione del professionista delegato;

g) la data e l'ora fissate per l'inizio delle operazioni di vendita;

h) il prezzo offerto;

i) il termine per il pagamento del residuo prezzo (non saranno ritenute efficaci le offerte che prevedono il pagamento del prezzo in tempo superiore a 120 giorni);

j) l'espressa dichiarazione di aver preso visione della relazione di stima;

k) l'importo versato a titolo di cauzione;

l) la data e l'orario nonché il numero di CRO del bonifico effettuato per il versamento della cauzione;

m) il codice Iban del conto sul quale è stata addebitata la somma oggetto di bonifico di cui alla lettera l);

n) l'indirizzo della casella di posta elettronica certificata di cui all'art. 12 co. 4 o, in alternativa, quello di cui al comma 5, utilizzata per trasmettere l'offerta o per ricevere le comunicazioni previste dal regolamento dettato dal d.m. n. 32/2015;

o) l'eventuale recapito di telefonia mobile ove ricevere le comunicazioni previste dal medesimo regolamento;

p) dichiarazione di "**essere edotto sui contenuti dell'ordinanza di vendita e sulle descrizioni indicate nell'elaborato peritale e dispensare esplicitamente la procedura dal produrre la certificazione relativa alla conformità dei beni alle norme sulla sicurezza e la certificazione/attestato di prestazione energetica e manifesta di voler assumere direttamente tali incombenze"**. All'offerta telematica bisogna allegare:

- copia della contabile di bonifico effettuato per la cauzione;

- copia documento di riconoscimento in corso di validità dell'offerente (e del coniuge in caso di comunione legale dei beni); per le persone giuridiche, il certificato C.C.I.A.A. aggiornato (non più di 10 giorni) dal quale risultino le generalità del legale rappresentante, la ragione sociale, la sede legale, il codice fiscale e la P.IVA, il numero di iscrizione nel registro delle imprese, i poteri dell'offerente (che dovrà essere il legale rappresentante) e la costituzione della persona giuridica.

Se l'offerta telematica è proposta congiuntamente da più persone essa deve essere corredata, anche in copia per immagine, da procura speciale (per atto pubblico o scrittura privata autenticata) rilasciata da coloro che, pur avendola proposta, non l'hanno sottoscritta o inviata con casella di posta elettronica (per la vendita telematica) loro rilasciata.

Se l'offerta telematica è proposta da persona che risiede fuori dal territorio dello Stato, e non risulti attribuito il codice fiscale, si dovrà indicare il codice fiscale rilasciato dall'autorità fiscale del Paese di residenza o, in mancanza, un analogo codice identificativo, quale ad esempio un codice di sicurezza sociale o un codice identificativo. In ogni caso deve essere anteposto il codice del paese assegnante, in conformità alle regole tecniche di cui allo standard ISO 3166-1 alpha-c-code dell'International Organization for Standardization.

Se l'offerta telematica è proposta da soggetto coniugato in regime di comunione legale, occorrerà indicare anche le generalità del coniuge non offerente, al fine di trasferire ad entrambi il bene, in caso di aggiudicazione.

Se chi partecipa è un rappresentante, all'offerta dovranno essere allegati, anche in copia per immagine, documenti comprovanti i poteri o la legittimazione (ad es. procura speciale o certificato camerale). **Non sono ammesse offerte ai sensi dell'articolo 579 c. II c.p.c., cioè tramite mandatario (sia pure munito di procura speciale) che non sia un avvocato**.

Se l'offerente è una società, all'offerta dovrà essere allegata, anche in copia per immagine, visura camerale.

Se l'offerente è minorenne, l'offerta dovrà essere sottoscritta dai genitori previa autorizzazione del giudice tutelare.

Se l'offerta o la domanda di partecipazione alla vendita sono trasmesse con modalità telematiche, la cauzione deve essere versata mediante l'accredito, a mezzo di bonifico bancario, sul conto corrente del gestore *(indicare il gestore)* alle seguenti coordinate bancarie: *(indicare coordinate bancarie)*; tale accredito deve aver luogo non oltre cinque giorni prima della scadenza del termine entro il quale possono essere proposte le offerte d'acquisto; per ragioni di segretezza dell'offerta, il bonifico bancario dovrà riportare, quale causale, esclusivamente la dicitura "cauzione", senza alcun riferimento alla procedura, al tribunale, al professionista delegato, ne ad altro elemento identificativo della procedura. Per il caso di mancata aggiudicazione, l'offerente è tenuto pure a indicare il codice IBAN sul quale avverrà la restituzione mediante bonifico della cauzione al termine della gara, dandosi sin d'ora atto del fatto che il costo del bonifico verrà detratto dall'importo restituito.

Ai sensi dell'art. 14 del d.m. n. 32/2015, è previsto che "l'offerta si intende depositata nel momento in cui viene generata da parte del gestore di posta elettronica certificata del Ministero la ricevuta completa di avvenuta consegna". Nei casi di mancato funzionamento dei sistemi informativi del dominio giustizia programmati o comunicati dal Ministero al gestore della vendita telematica, ne sarà data notizia sui siti del gestore della vendita telematica e sui siti internet ove è eseguita la pubblicità di cui all'art. 490 c.p.c. In tal caso l'offerente potrà

presentare l'offerta o la domanda di partecipazione all'incanto in modalità analogica, o a mezzo telefax al recapito del Tribunale di Locri.

Nei casi di mancato funzionamento dei sistemi informativi del dominio giustizia non programmati o non comunicati dal Ministero al gestore della vendita telematica, l'offerta si intende depositata nel momento in cui viene generata la ricevuta di accettazione da parte del gestore di posta elettronica certificata del mittente. Il gestore é tenuto a permettere la partecipazione alle operazioni di vendita dell'offerente che, in tal modo, documenta la tempestiva presentazione dell'offerta.

Nella compilazione del modulo dell'offerta si rinverranno sei passaggi, preceduti dalle informazioni generali per la compilazione e dall'informativa sulla privacy.

**1. Nel primo step**, di sola lettura, sono identificati i dati del lotto in vendita per cui si intende partecipare alla gara.

**2. Nel secondo step** devono essere riportate tutte le generalità e i riferimenti del presentatore. Nel sistema è definito "presentatore" la persona fisica che compila l'offerta e può coincidere con uno degli offerenti (persone fisiche e/o rappresentante di persone giuridiche che propongono l'offerta per lo stesso lotto) e che invia l'offerta al Ministero della Giustizia mediante PEC. La PEC del presentatore deve essere obbligatoriamente indicata, essendo lo strumento da utilizzarsi per trasmettere l'offerta e per ricevere le comunicazioni previste dal regolamento e al quale possono essere inviati i dati per il recupero offerta ed il pacchetto dell'offerta.

**3. Nel terzo step** si devono inserire i dati di tutti gli offerenti, siano essi persone fisiche o giuridiche, o enti collettivi. I dati degli offerenti sono a loro volta suddivisi in sotto-sezioni da compilare tutte a cura del presentatore.

**4. Nel quarto step** vanno indicate le quote/titoli di partecipazione, intendendosi con queste espressioni l'indicazione, per ciascun offerente, del diritto (proprietà, nuda proprietà, usufrutto) e della quota (1/1, ½, ecc.) del medesimo diritto con cui l'offerente intende acquistare, e il titolo con cui il presentatore partecipa all'asta per l'offerente. In questa maschera si devono inserire i dati di tutti gli offerenti.

**5. Nel quinto step** si inseriscono i dati dell'offerta. Devono essere precisati, dunque, il prezzo offerto e il termine di versamento del saldo del prezzo, gli estremi della cauzione (riferimenti bonifico bancario) e inseriti gli allegati indispensabili per la validità dell'offerta… (indicare quali sono gli allegati necessari es. copia documento di identità o bonifico cauzione)

**6. Nel sesto step** è contenuto un riepilogo in cui vengono riportate tutte le sezioni compilate relative all'offerta telematica compilata. Come sopra specificato, una volta compilata l'offerta, al termine del riepilogo dei dati, affinché sia inequivocabilmente individuato chi intende partecipare alla vendita telematica, il presentatore, può procedere in due distinti modi: 1. confermare direttamente l'offerta in caso di utilizzo di una PEC-ID (bottone Conferma Offerta); in tal caso, il sistema invia una mail alla posta ordinaria (PEO) o alla PEC, come scelto dal presentatore – con i dati (link e chiave) per recuperare l'offerta inserita e

salvata in un'area riservata – e inoltre genera l'Hash associato all'offerta stessa necessario per effettuare il pagamento del bollo digitale; 2. firmare digitalmente l'offerta (bottone Firma Offerta), prima di confermarla, nel caso in cui non si ci avvalga di una PEC-ID per l'invio dell'offerta completa e criptata al Ministero della Giustizia. In questo caso, il presentatore deve scaricare il documento, firmarlo digitalmente con il proprio dispositivo - o farlo firmare dall'offerente se persona diversa - e ricaricarlo nel sistema. Le modalità di firma digitale che il presentatore può scegliere sono due: a) firma su client mediante Smart-Card; b) firma tramite Java Web Start. L'offerta a questo punto può essere confermata e inoltrata. Anche in tal caso il sistema invia una mail alla posta ordinaria (PEO) o alla PEC, come scelto dal presentatore, con i dati (link e chiave) per recuperare l'offerta inserita e salvata in un'area riservata ed inoltre genera l'Hash associato all'offerta stessa necessario per effettuare il pagamento del bollo digitale. Dopo la conferma dell'offerta viene visualizzato l'esito dell'inserimento dell'offerta. In esso si evidenzia che le informazioni sono state inviate per mail al presentatore ma possono essere anche stampate mediante il tasto "Stampa in PDF".

Ultimo adempimento riguarda il pagamento del bollo digitale. L'offerta nel frattempo è temporaneamente salvata, in un'area riservata, priva di bollo. A questo punto il presentatore deve dichiarare: 1) o di essere esente dal pagamento del bollo 2) o di provvedere in autonomia a pagarlo e di allegarlo alla mail unitamente all'offerta. Nella normalità dei casi il bollo digitale dovrà essere pagato. Come detto, una volta generata l'offerta secondo i passaggi sopra descritti, il modulo web "Offerta Telematica" produce l'Hash del file offertaIntegrale.xml (impronta informatica generata mediante l'algoritmo SHA 256) da utilizzare per il pagamento della marca da bollo digitale. Il presentatore dell'offerta dovrà richiedere al modulo web "Offerta Telematica" di essere rediretto al sistema dei pagamenti sul Portale Servizi Telematici del Ministero della Giustizia (PST) e qui potrà compilare il form di pagamento ed effettuare materialmente il pagamento del bollo mediante gli strumenti messi a disposizione dal PST. La ricevuta del pagamento, che verrà inviata tramite mail, dovrà essere allegata alla PEC da utilizzare per l'invio dell'offerta.

**Il presentatore quindi recupera l'offerta completa (in formato p7m) e la trasmette, unitamente alla ricevuta di pagamento del bollo digitale, all'indirizzo di posta elettronica certificata del Ministero offertapvp.dgsia@giustiziacert.it. L'offerta si intende depositata correttamente solo dopo che sia stata generata la ricevuta di avvenuta consegna da parte del gestore della PEC del Ministero della Giustizia**, ricevuta che il presentatore ha diritto di richiedere ai sensi dell'art.12 comma 4 del D.M 32/2015. L'offerta per la vendita telematica ritualmente depositata viene automaticamente decifrata non prima di centottanta e non oltre centoventi minuti antecedenti l'orario fissato per l'inizio delle operazioni di vendita e quindi trasmessa al gestore incaricato della vendita il quale, almeno trenta minuti prima dell'inizio delle operazioni di vendita, invia all'indirizzo di posta elettronica certificata indicato nell'offerta un invito a connettersi al proprio portale. Un

ulteriore invito a connettersi per partecipare alle operazioni di vendita viene trasmesso dal gestore, a mezzo SMS, al recapito di telefonia mobile fornito nell'offerta (D.M. 26/02/2015 n.32, art.16). Il presentatore si autentica al Portale del Gestore delle Vendite Telematiche con le credenziali ricevute, può quindi visualizzare i documenti anonimi presentati da tutti i presentatori e poi partecipare alle operazioni di vendita relative all'esperimento di vendita per cui ha presentato l'offerta. Una volta trasmessa la busta digitale non sarà più possibile modificare o cancellare l'offerta d'asta e la relativa documentazione, che saranno acquisite definitivamente dal portale e conservate dal portale stesso in modo segreto. Le offerte presentate sono irrevocabili.

#### **Assistenza.**

Per ricevere assistenza l'utente potrà inviare una e-mail all'indirizzo *(indicare indirizzo o indirizzi di posta elettronica del gestore)*, oppure contattare il gestore al numero *(indicare numero e eventuali giorni e orari)*.

#### *Da qui in poi le disposizioni saranno comuni a tutti gli avvisi di vendita*

## **APERTURA DELLE BUSTE E GARA FRA GLI OFFERENTI**

Il professionista delegato procederà all'apertura delle buste (telematiche ed analogiche) nella data, all'ora e nel luogo fissati per l'esame delle offerte, ammettendo la presenza di coloro che si dichiarano offerenti per il bene cui si riferiscono le offerte in esame.

Saranno aperte le buste contenenti l'offerta con le seguenti modalità:

a. le buste presentate con modalità analogica saranno aperte alla presenza del professionista delegato, che ne controllerà la regolarità, e degli offerenti (nonché delle parti e degli eventuali creditori iscritti non intervenuti) e saranno inserite nella piattaforma a cura del professionista delegato onde consentire anche agli utenti connessi telematicamente di venire a conoscenza delle offerte analogiche presentate;

b. le buste presentate con modalità telematica saranno aperte attraverso la piattaforma del gestore che consente la visione delle operazioni agli offerenti che risulteranno connessi alla piattaforma stessa e agli offerenti mediante gli schermi presenti in sala.

Si precisa, quindi, che chi avrà optato per la presentazione dell'offerta in forma analogica dovrà recarsi in tempo utile, per poter partecipare alla gara, mentre chi avrà optato per la presentazione telematica dell'offerta, potrà partecipare alla vendita telematica ovunque si trovi, purché munito di credenziali di accesso al portale, inviate via email dal gestore delle vendita almeno 30 (trenta) minuti prima delle operazioni di vendita, e connessione ad internet per validare i rilanci e le offerte.

Si precisa che in caso di più offerte valide, ai sensi dell'art. 573 c.p.c., si procederà alla gara tramite offerte palesi con rilancio minimo non inferiore al 3% del prezzo base d'asta; la gara verrà dichiarata chiusa trascorsi 180 secondi dall'ultima offerta a rialzo senza che siano stati effettuati ulteriori rilanci.

Se la gara non può avere luogo per mancata adesione degli offerenti o per loro assenza in sala oppure nel caso l'offerente telematico sia "offline" e se non vi sono istanze di assegnazione, il professionista delegato aggiudicherà il bene a colui che abbia offerto il maggior prezzo o, in caso di parità di prezzo offerto, a chi abbia versato la cauzione di maggior importo o, in caso di parità di prezzo e di importo della cauzione, a chi abbia offerto di pagare nel minor tempo; ove le offerte siano tutte equivalenti, il bene verrà aggiudicato a colui il quale abbia presentato l'offerta per primo.

Si precisa che le offerte presentate su supporto analogico, i rilanci e le osservazioni degli offerenti presenti in sala verranno manualmente riportati dal professionista delegato nel portale del Gestore della gara telematica e resi visibili a tutti i partecipanti nella medesima unità di tempo.

Il professionista delegato provvede alla deliberazione sulle offerte di acquisto senza incanto redigendo verbale delle relative operazioni, che deve contenere le circostanze di luogo e di tempo nelle quali la vendita si svolge, le generalità degli offerenti o delle persone ammesse all'asta, la descrizione delle attività svolte, la dichiarazione dell'aggiudicazione con l'identificazione dell'aggiudicatario; il verbale è sottoscritto esclusivamente dal professionista delegato.

Avvenuta l'aggiudicazione, il gestore della vendita provvederà senza ritardo ad accreditare, tramite bonifico bancario, le somme versate quale cauzione dagli offerenti non aggiudicatari che abbiano presentato offerta nelle forme di cui agli artt. 12 ss. D.M. 32/2015, detratte le sole spese di bonifico (non superiori ad euro 5,00), sul conto o sulla carta di credito o di debito dal quale le somme stesse sono state prelevate; provvederà, altresì, ad accreditare le somme versate a titolo di cauzione dell'aggiudicatario, detratte le sole spese di bonifico, sul conto corrente aperto dal professionista delegato.

In caso di mancanza di offerte ricevibili, od al ricorrere delle condizioni di cui all'art.573 c.2 e 4 c.p.c., il professionista delegato provvede sulle eventuali istanze di assegnazione ritualmente presentate ai sensi degli artt. 588 e 599 c.p.c., previa autorizzazione del giudice (che, per garantire la contestualità delle operazioni, potrà essere emessa non appena l'istanza di assegnazione sia presentata e sia dunque disponibile nel fascicolo telematico; ovviamente il suo esame sarà condizionato al ricorrere delle condizioni di legge sopra esaminate).

#### **VERSAMENTO DEL SALDO PREZZO**

*Distinguere le ipotesi del versamento "ordinario" e quella del versamento ai sensi dell'articolo 41 del d. lgs. n. 385/1993. Optare pertanto per una delle due indicazioni che seguono, tra di loro alternative.*

Il professionista delegato avvisa che, in ogni caso, le spese del trasferimento (imposta di registro, imposta sul valore aggiunto ove dovuta, imposte ipotecarie e catastali, oltre al 50% del compenso spettante al delegato per la fase di trasferimento del bene e del correlato rimborso forfettario delle spese generali e accessori previdenziali e fiscali), da versarsi, nella misura pari a quella determinata dal d.m. n. 227/2015 (valore medio in base al prezzo della vendita),

al momento del deposito della differenza del prezzo di aggiudicazione, sono a carico dell'aggiudicatario; il delegato precisa che, ove detta somma dovesse risultare insufficiente, l'aggiudicatario sarà tenuto ad integrarla nella misura che gli verrà comunicata dal delegato nel termine di quindici giorni dalla comunicazione, a pena di decadenza dall'aggiudicazione, **atteso che quanto pagato verrà imputato prima alle spese e poi in conto prezzo di aggiudicazione**.

L'importo del prezzo di aggiudicazione (dedotta la cauzione prestata) dovrà essere versato, entro il termine massimo di giorni 120 dalla data di aggiudicazione (o entro il più breve termine indicato nell'offerta) mediante consegna al professionista delegato di assegno circolare non trasferibile intestato a "Tribunale Locri -  $n.$  XX/XXXX R. ES – nome cognome delegato", o in altra forma equipollente che garantisca la solvibilità (ad es. bonifico bancario sul conto corrente intestato alla procedura, le cui coordinate bancarie saranno fornite dal delegato dietro semplice richiesta da parte dell'aggiudicatario; con esclusione in ogni caso di assegno ordinario).

**Entro il termine previsto per il versamento del prezzo, l'aggiudicatario dovrà rendere, tramite apposita dichiarazione scritta, emessa nella espressa consapevolezza della responsabilità civile e penale prevista per le dichiarazioni false o mendaci, le informazioni previste dall'articolo 22 del decreto legislativo del 21 novembre 2007, n. 231. Tale dichiarazione potrà essere resa al professionista delegato o depositata con modalità telematiche in cancelleria.**

#### *OPPURE*

Poiché la procedura si basa su credito fondiario,

- l'aggiudicatario potrà avvalersi, ricorrendone i presupposti, della facoltà di subingresso nel mutuo, assumendosene gli obblighi relativi, secondo quanto indicato nell'art. 41 comma V, T.U.B. (versamento alla banca di quanto dovuto per rate scadute, accessori e spese entro 15 gg dall'aggiudicazione);

- nel termine perentorio di gg. 110 dall'aggiudicazione (o quello inferiore indicato nell'offerta), dovrà versare direttamente alla banca mutuante la parte del saldo prezzo corrispondente al credito dalla medesima vantato per capitale, accessori e spese (salva la facoltà di subingresso nel mutuo, di cui infra); a tal fine, sarà l'Istituto mutuante a comunicare tempestivamente – entro 30 giorni dalla data di aggiudicazione - l'importo del credito vantato a titolo di capitale, spese ed accessori, nonché gli estremi bancari per il versamento;

- nel termine di gg. 120 dall'aggiudicazione (o quello inferiore indicato nell'offerta) dovrà versare l'eventuale differenza tra il prezzo di aggiudicazione e le somme già versate alla banca, detratto l'importo della cauzione, a mezzo assegno circolare non trasferibile intestato "Tribunale Locri - n. XX/XXXX R. ES – nome cognome delegato", o in altra forma equipollente che garantisca la solvibilità (ad es. bonifico bancario sul conto corrente intestato alla procedura,

le cui coordinate bancarie saranno fornite dal delegato dietro semplice richiesta da parte dell'aggiudicatario; con esclusione in ogni caso di assegno ordinario);

- in caso di mancata comunicazione da parte dell'istituto, l'aggiudicatario provvederà al versamento del saldo prezzo entro il termine 120 gg dalla data di aggiudicazione (o entro il più breve termine indicato nell'offerta), mediante assegno circolare non trasferibile intestato "Tribunale Locri - n. XX/XXXX R. ES – nome cognome delegato", o in altra forma equipollente che garantisca la solvibilità. L'aggiudicatario, entro lo stesso termine fissato per il deposito del saldo prezzo e, comunque, entro 120 giorni dall'aggiudicazione (o entro il termine più breve indicato nell'offerta), dovrà versare altresì – a mezzo assegno circolare non trasferibile intestato "Tribunale Locri - n. XX/XXXX R. ES – nome cognome delegato", o in altra forma equipollente che garantisca la solvibilità (ad es. bonifico bancario sul conto corrente intestato alla procedura, le cui coordinate bancarie saranno fornite dal delegato dietro semplice richiesta da parte dell'aggiudicatario; con esclusione in ogni caso di assegno ordinario) – l'importo delle spese ed altri oneri anche fiscali di trasferimento, ivi compreso il 50% del compenso spettante al professionista delegato per le operazioni relative alla fase di trasferimento della proprietà nonché le relative spese generali.

**Entro il termine previsto per il versamento del prezzo, l'aggiudicatario dovrà rendere, tramite apposita dichiarazione scritta, emessa nella espressa consapevolezza della responsabilità civile e penale prevista per le dichiarazioni false o mendaci, le informazioni previste dall'articolo 22 del decreto legislativo del 21 novembre 2007, n. 231. Tale dichiarazione potrà essere resa al professionista delegato o depositata con modalità telematiche in cancelleria.**

**Quanto pagato verrà imputato prima alle spese e poi in conto prezzo di aggiudicazione**.

#### *Da qui in poi tutti gli avvisi di vendita dovranno riportare le indicazioni trascritte di seguito.*

Solo all'esito di tali adempimenti sarà emesso il decreto di trasferimento.

Si specifica che tutti i termini per il saldo del prezzo di aggiudicazione e per il pagamento del fondo spese per provvedere agli adempimenti post-emissione del decreto di trasferimento **non sono sospesi nel cd. periodo feriale** perché non si tratta di termini processuali ma di termini sostanziali (cfr. Cass. Civ. n. 18421/2022).

Si precisa che, ai sensi dell'art. 587 c.p.c., in caso di mancato versamento nei termini del saldo del prezzo e degli oneri tributari, la vendita sarà revocata e l'aggiudicatario inadempiente perderà la cauzione versata, a titolo di multa.

#### **SI AVVISANO GLI INTERESSATI**

**a)** che la vendita avviene nello stato di fatto e di diritto in cui i beni si trovano (anche in relazione al testo unico di cui al decreto del Presidente della

Repubblica 6 giugno 2001, n. 380) con tutte le eventuali pertinenze, accessioni, ragioni ed azioni, servitù attive e passive. La vendita è a corpo e non a misura. Eventuali differenze di misura non potranno dar luogo ad alcun risarcimento, indennità o riduzione del prezzo;

**b)** che la vendita forzata non è soggetta alle norme concernenti la garanzia per vizi o mancanza di qualità, né potrà essere revocata per alcun motivo. Conseguentemente, l'esistenza di eventuali vizi, mancanza di qualità o difformità della cosa venduta, oneri di qualsiasi genere ivi compresi, ad esempio, quelli urbanistici ovvero derivanti dalla eventuale necessità di adeguamento di impianti alle leggi vigenti, spese condominiali dell'anno in corso e dell'anno precedente non pagate dal debitore, per qualsiasi motivo non considerati, anche se occulti e comunque non evidenziati in perizia, non potranno dar luogo ad alcun risarcimento, indennità o riduzione del prezzo, essendosi di ciò tenuto conto nella valutazione dei beni;

**c)** che per gli immobili realizzati in violazione della normativa urbanistico edilizia, l'aggiudicatario, potrà ricorrere, **ove consentito**, alla disciplina dell'art.40 della legge 28 febbraio 1985, n.47 come integrato e modificato dall'art. 46 del D.P.R. 6 giugno 2001, n.380, purché presenti domanda di concessione o permesso in sanatoria entro 120 giorni dalla notifica del decreto di trasferimento;

**d)** che l'immobile viene venduto libero da iscrizioni ipotecarie e da trascrizioni di pignoramenti e sequestri che saranno cancellate a cura e spese della procedura;

**e)** che, qualora l'aggiudicatario non lo esenti, il custode procederà – secondo le disposizioni del giudice dell'esecuzione – alla liberazione dell'immobile ove esso sia occupato dal debitore o da terzi senza titolo, con spese a carico della procedura;

**f)** che la partecipazione alle vendite giudiziarie non esonera gli offerenti dal compiere le visure ipotecarie e catastali e dall'accertare il regime fiscale applicabile all'acquisto;

**g)** che ai sensi dell'art. 560 c.p.c. le richieste di visita agli immobili dovranno obbligatoriamente essere trasmesse tramite il Portale delle Vendite Pubbliche (www.pvp.giustizia.it) accedendo all'apposita funzione "prenota visita immobile" inserita nella scheda del lotto di interesse e successivamente compilando tutti i campi obbligatori presenti nel modulo di prenotazione; gli interessati a presentare l'offerta di acquisto hanno diritto di esaminare i beni in vendita entro 15 giorni dalla richiesta. La richiesta è formulata mediante il portale delle vendite pubbliche e non può essere resa nota a persona diversa dal custode;

**h)** che ai sensi dell'art. 20 comma 1 del D.M. 32/2015, le richieste per essere autorizzati ad assistere telematicamente alle operazioni di vendita come "mero spettatore" dovranno essere autorizzate dal professionista referente della procedura. La richiesta dovrà necessariamente essere inoltrata entro il termine previsto per la presentazione delle offerte indicato nel bando, tramite la apposita funzione presente sul sito del gestore (indicare sito gestore) all'interno della scheda di dettaglio del lotto di interesse; se autorizzato dal referente della procedura, lo spettatore riceverà conferma a mezzo mail e potrà quindi effettuare l'accesso al portale con le credenziali fornite dal Gestore e successivamente assistere telematicamente all'andamento delle operazioni di vendita e dei rilanci effettuati dai partecipanti.

L'avviso di vendita sarà pubblicato, almeno 45 giorni prima del termine fissato per la presentazione delle offerte, sul Portale delle vendite pubbliche - nel rispetto del combinato disposto degli artt. 490 e 570 c.p.c. - e dovrà contenere: A) gli estremi identificativi del bene previsti nell'art. 555 c.p.c.; B) il valore dell'immobile determinato a norma dell'articolo 568 c.p.c.; C) il sito Internet sul quale è pubblicata la relativa relazione di stima; D) il nome ed il recapito telefonico del professionista delegato alla vendita/custode nominato in sostituzione del debitore, con l'avvertimento che maggiori informazioni possono essere fornite dalla cancelleria del tribunale o dal predetto professionista delegato alla vendita/custode; - il medesimo avviso, sempre 45 giorni prima del termine per la presentazione delle offerte, dovrà essere pubblicato (con costo a carico del creditore procedente o degli altri creditori, ovvero a carico della custodia, se in attivo - autorizzando il professionista delegato alla vendita/custode giudiziario al prelievo degli importi necessari per la pubblicità dal libretto della procedura) - mediante pubblicazione sui siti internet www.asteannunci.it, www asteavvisi it, www.tribunalelocri.it (gestiti da Ediservice s.r.l.; email info.locri@ediservicesrl.it – tel. 0415369911 – fax 0415351923), e www.astalegale.net (gestito da Astalegale.net s.p.a.; email procedure.locri@astalegale.net – fax. 039/3309896), con cura da parte della Ediservice s.r.l. dei servizi ed applicativi correlati alla pubblicazione sui siti internet (Asteannunci free press ed Aste Click, il quale prevede la pubblicazione sui principali siti Internet immobiliari privati e sugli ulteriori portali correlati sia a livello nazionale che internazionale) e con cura da parte di Astalegale.net s.p.a. del servizio di pubblicità Newspaper Aste – Tribunale di Locri;

*eventualmente aggiungere (se disposto nella delega o nel rinnovo di delega):*

il medesimo avviso verrà pubblicato inoltre sul sito www.immobiliare.it e su **Newspaper Aste – Tribunale di Locri** - **a cura di Asta legale** (vedi convenzione stipulata con il Trib. di Locri e circolare dd. 11.09.2020 emessa dai g.e.);

nei siti internet la pubblicazione dell'avviso avrà luogo unitamente all'ordinanza di delega alla vendita ed alla relazione di stima; in particolare: l'attestato di avvenuta pubblicazione sui siti (comprensivo dei relativi costi) dovrà essere trasmesso al professionista delegato alla vendita/custode giudiziario dalla società che gestisce il servizio mediante fax, email o posta, o altra forma equipollente;

Per ogni condizione di vendita non espressamente indicata si rinvia al regolamento e alle condizioni generali indicate sul portale del gestore (indicare il sito internet del gestore) nonché alle norme di legge.

Maggiori ed ulteriori informazioni (sopra riportate solo in sintesi), allegati e modalità di partecipazione possono essere reperite presso la Cancelleria piano 3 del tribunale di Locri o presso il professionista delegato (nome cognome del delegato e recapiti (telefono, e-mail).

Locri (RC), data

Il Professionista Delegato

\_\_\_\_\_\_\_\_\_\_\_\_\_\_\_